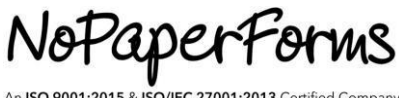

# Lead Porting API Document

This document specifies the standard API for porting Leads from Vendor to the NoPaperForms CRM.

INSTITUTE\_NAME | NOPAPERFORMS

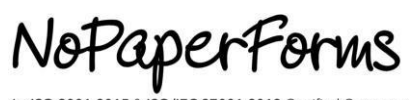

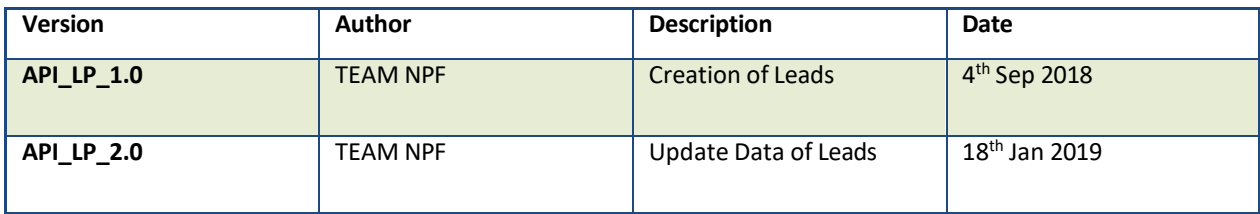

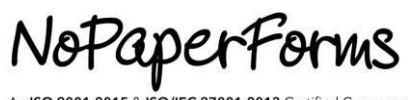

# **Table of Contents**

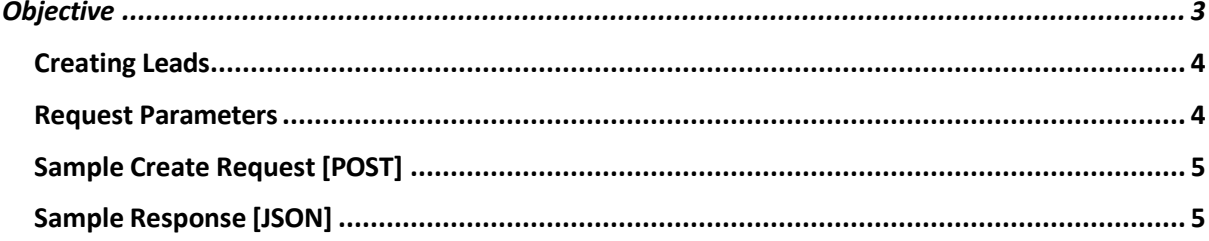

JoPaperForms

## **Objective**

This document specifies the standard process of porting the Leads captured by the Vendor to the NoPaperForms CRM via Lead Porting API.

NoPaperForms provides a REST API which can be used by the Vendor to Create and/or Update Leads in the CRM.

#### **Creating Leads**

To create a new lead in the CRM, the Vendor has to push the following parameters (mandatory) as and when a lead is captured by them.

- **Email id** (Entered by the Lead)
- **Mobile Number** (Entered by the Lead)
- **Source** (Campaign Source as captured by the Vendor)
- **Unique Secret Key** (Provided by NoPaperForms)
- **Unique college id** (Provided by NoPaperForms)

### **API Endpoint**

#### **Live environment:**

<https://api.nopaperforms.com/dataPorting/97/widget>

#### **Staging environment:**

https://api.s8.nopaperforms.in/dataPorting/97/widget

**Note:** As per the process, we recommend the Vendor to push a Test data. After confirmation of the data received, the Vendor should plug the API to push the Leads on run-time.

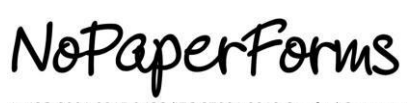

# **Request Parameters**

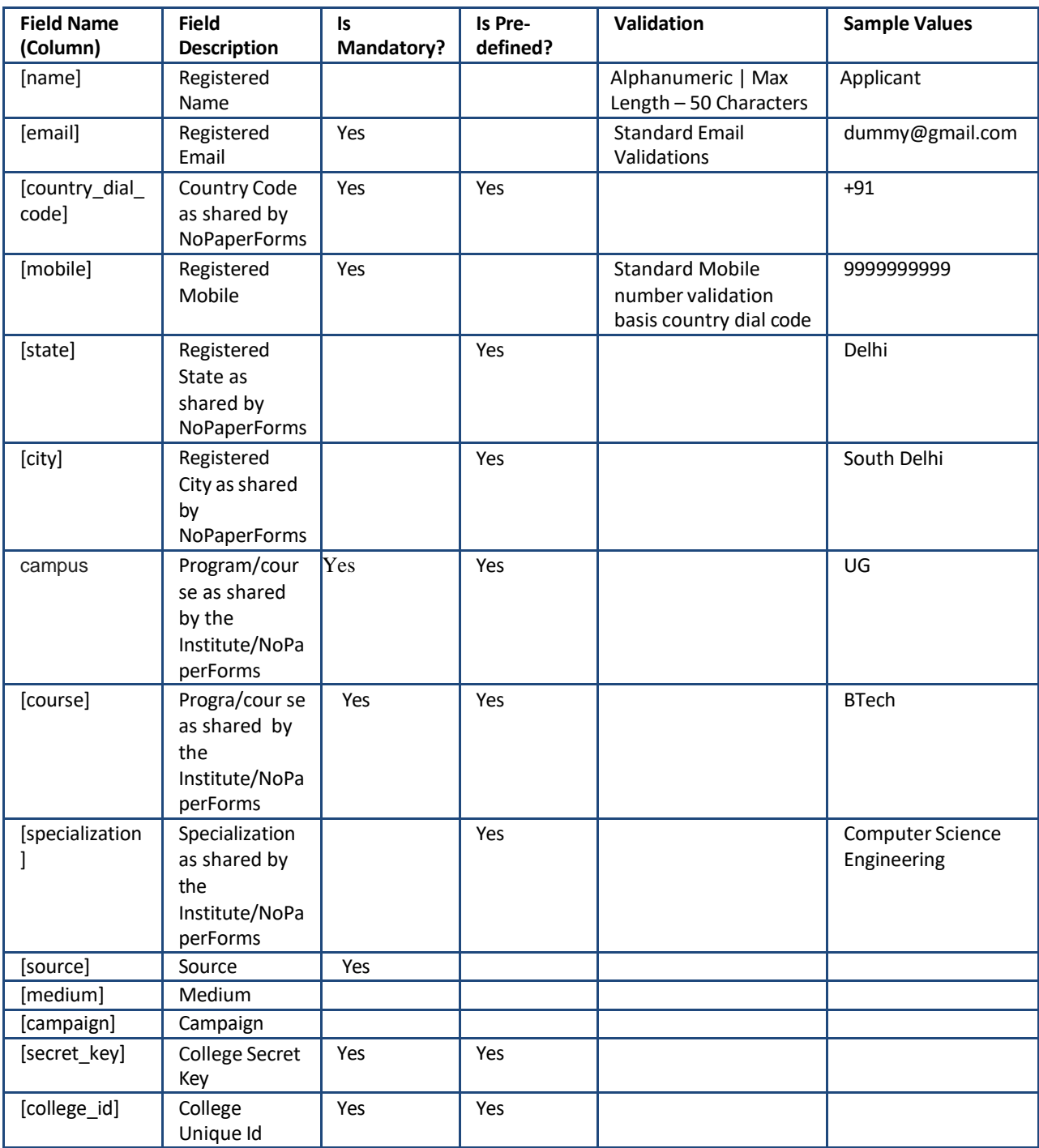

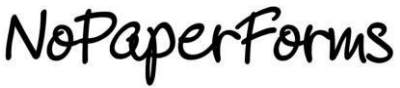

#### **Notes:**

- For all the pre-defined Fields i.e. Country Dial Code, State, City, Course, Specialization, the Vendor will be provided the Master Data from NoPaperForms. The same values need to be passed via the API.
- The campaign source, medium and campaign name have to be captured and passed dynamically.
- There may be Custom Fields available for the Vendor which is configured solely basis the discussion with the Institute. This information can be rendered from the Institute/NoPaperForms while initiating the Integration process.
- While pushing the Leads, it is required that the Mandatory fields are not blank and carry a valid value. Else, the entire Record will be failed.
- Basis the Institutes Configuration (Primary Email or Mobile or Both), the Lead will be returned as Duplicate.
- In case the vendor wants to update the Leads attributes, they have to make a request with the mandatory parameters and the updated parameters. The values will be updated basis the parameter level configuration set out by the Institute in the CRM.
- Ideally, all the data transfers should happen on real-time basis to facilitate efficient lead nurturing process at the Institute end.

#### **Sample Create Request (POST)**

{

```
[college_id] => <353> 
[name] => applicant
[email] => dummy@gmail.com
[country dial code] \Rightarrow +91
[mobile] => 9999999999 
[source] => source1 
[medium] => medium1 
[campaign] => campiagn1 
[state] => Delhi
[city] => New Delhi 
[course] => B.Tech
[specialization] => Computer Science Engineering 
[secret_key] => <Hash shared>
```
}

NoPaperForms

## **Sample Response - Success**

```
{
    [status] => Success
    [message] => Lead created successfully
}
```
# **Sample Response - Fail**

{

{ [status] => Fail [message] => Invalid Mobile Number, Course Value doesn't match }

# **Sample Response – Successfully updated**

```
[status] => Successfully updated
    [message] => Lead attributes updated - Course
}
```